# **K under the internal wide with the internal wide with the internal wide with the internal wide with the internal wide with the internal wide with the internal wide with the internal wide with the internal wide with the in**

- **1. Lesen Sie die Warnungen und Garantie in der Gebrauchsanleitung vor Verwendung dieser Digitalkamera**
- **2.Wichtige Änderungen und Ankündigungen finden Sie auf unserem Website www.sealife-cameras.com**
- **3."Probleme und Lösungen" finden Sie in der Gebrauchsanleitung**
- **4. Sicheres Tauchen hat immer Vorrang vor Fotografieren !**

Hersteller: Pioneer Research 97 Foster Rd Moorestown, N.J.08057,USA www. Sealife-Cameras.com

Vertrieb für Deutschland und Österreich:

Seemann Sub GmbH & Co. KG Johann-Höllfritsch-Str. 47 90530 Wendelstein,Deutschland Vertrieb für die Schweiz:

TFS - Tuned for Sports Industrie Stelz,Ringstrasse 17 Postfach 20,9532 Rickenbach,Schweiz

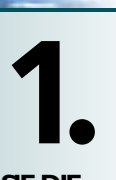

### **PRÜFEN SIE DIE GEKA UFTEN ARTIKEL**

SEKA UFTEN ARTIKEL<br>
Das Abhaken dieser Liste macht Sie vertraut mit dem gekauften Artikel und dem Zubehör. Dadurch wird das Verständnis der Gebrauchsanleitung erheblich erleichtert. Auch stellen Sie sicher, dass Sie keine Teile vermissen.

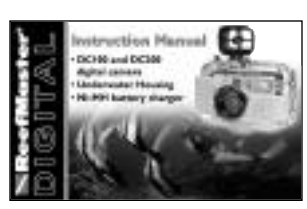

**ReefMaster DIGITAL Kurzanleitung** 

Gebrauchsanleitungl Garantie-Registrierung *Mit wichtigen Warnungen und Garantie.*

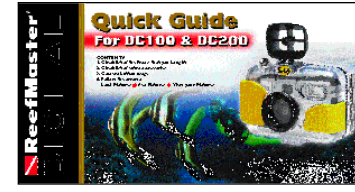

NO Dies ist die Ihnen vorliegende Kurzanleitung

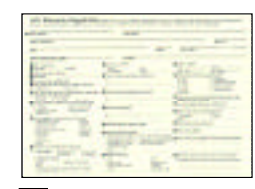

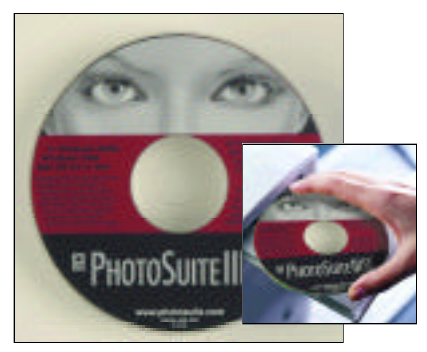

MGI Photo Suite CD Imaging Programm

> *(Mit Driver: Driver nur installieren für Windows 98,2000, ME, XP Mac 8.5 und höher)*

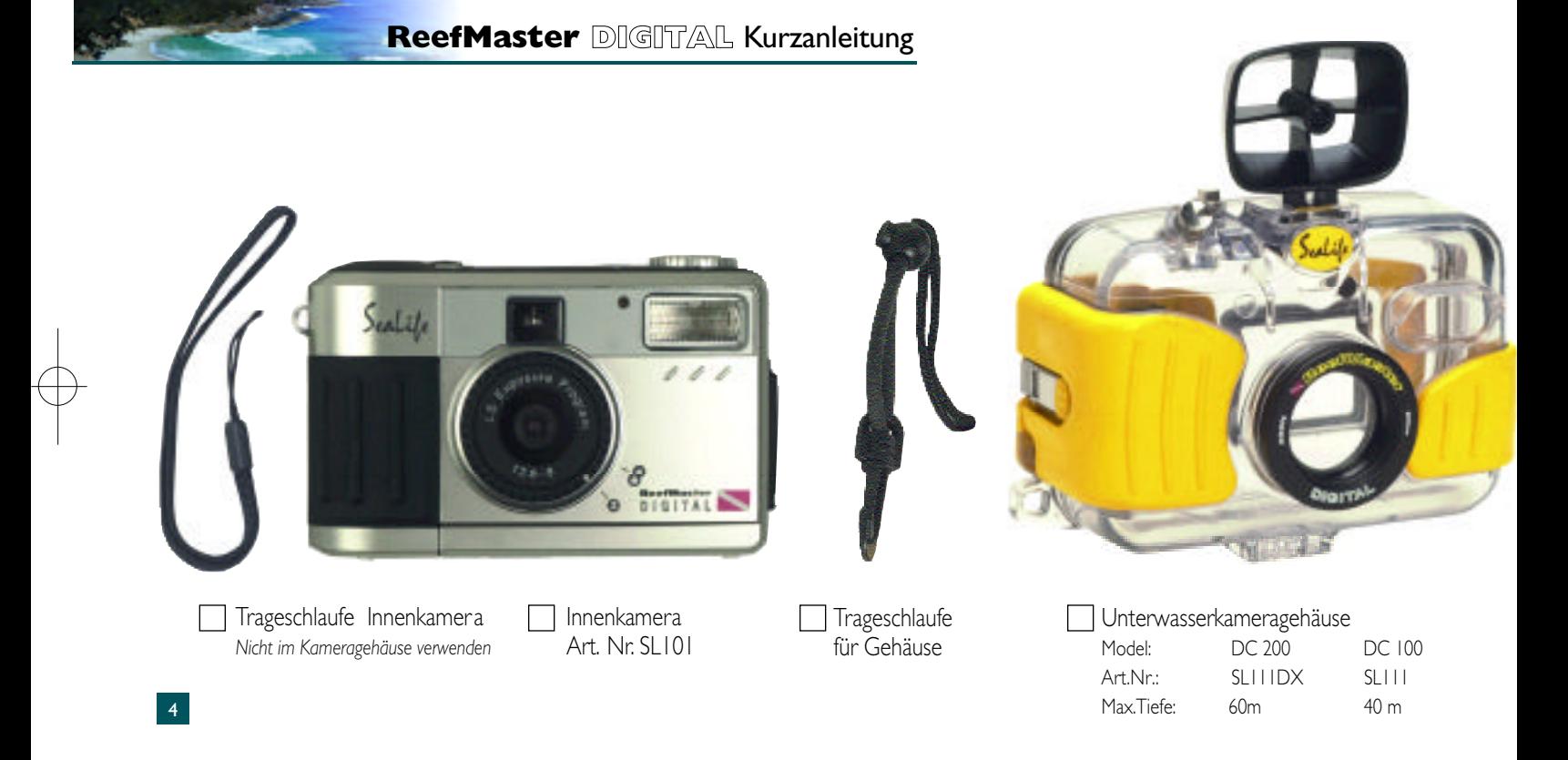

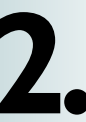

#### **PRÜFEN SIE DAS GEKAUFTE ZUBEHÖR**

Alle Zubehörteile sind mit SeaLife ReefMaster Film- und Digitalkameras verwendbar; Ausnahmen sind angemerkt.

## **ReefMaster DIGITAL Kurzanleitung**

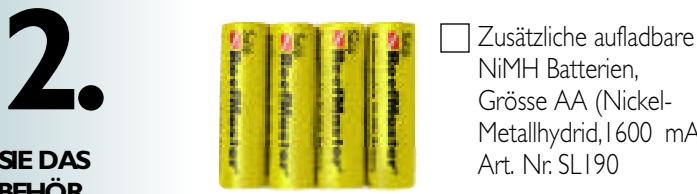

NiMH Batterien, Grösse AA (Nickel-Metallhydrid,1600 mAh) Art. Nr. SL190

*Mit sorgfältiger Stromverwendung reichen die Batterien Für zwei Tauchgänge. Schalten Sie den Strom ab, wenn Sie nicht fotografieren und schränken Sie die Verwendung des Monitors so weit wie möglich ein.Aufladen dauert etwa 2 Stunden.Jeden Tag mit frisch aufgeladenen Batterienbeginnen. Weitere Informationen:Siehe Gebrauchsanleitung.*

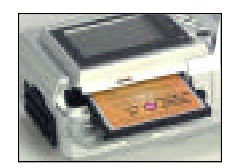

SeaLife Compact Flash Karten für CF-kompatible Digitalkameras

*Art Nr. SL… - 32 MB CF Karte:64 Bilder, höchste Auflösung Art Nr. SL… - 128 MB CF Karte:256 Bilder, höchste Auflösung Die interne Speicherkapazität der Kamera ist 8 MB = bis 17 Bilder höchster Auflösung*

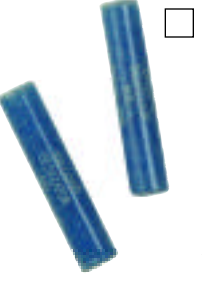

#### SeaLife Trockenmittel 4 Anti-Beschlag Kapseln Art. Nr. SL 910

*Einsetzen der Kapseln im Unterwassergehäuse verhindert Beschlagen.Tägliches Auswechseln wird empfohlen.Nur in trockenem kühlen Raum einlegen.Reaktivierung im Ofen bei niedrigster Hitze ist möglich. 10 Stück pro Packung.*

*\* Farbe ändert sich von Blau auf Rosa,wenn die Trockenkapazität erschöpft ist.*

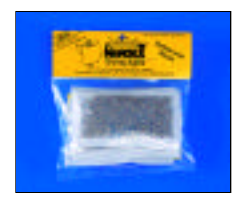

#### SeaLifeTrockenmittel 28 g Beutel Art.Nr. M101

*Im luftdichten SeaLIfe Hart-Plastik-Koffer verwenden. Verlängert die Lebensdauer von Batterien und elektronischen Geräten.Reaktivierbar im Backofen bei niedrigster Hitze. 3 Beutel pro Packung. 10 Packungen pro Schachtel.* 6 The contract of the contract of the contract of the contract of the contract of the contract of the contract of the contract of the contract of the contract of the contract of the contract of the contract of the contract

## **ReefMaster** DIGITAL Kurzanleitung

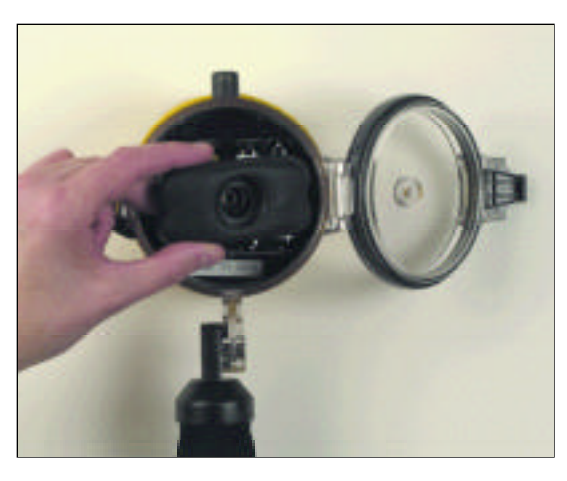

Tariergewicht BCW - Art. Nr. SL966

*Wird im Blitzkopf eingesetzt. Anmerkung:Ein BCW tariert die Kamera mit externem Blitz leicht negativ. D.h.die Kamera sinkt.*

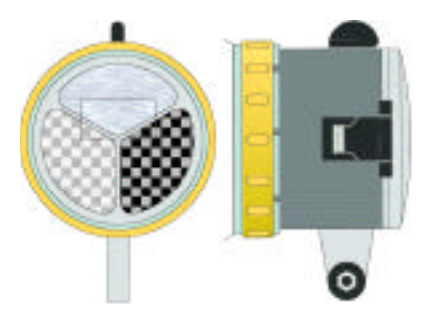

Blitzabblendung Art. Nr. SL968

*Mit 3 Einstellungen lässt sich die Blitz-intensität regulieren und das Überblitzen bei stark reflektierenden Objekten vermeiden.Auch Diffuser für Weitwinkelaufnahmen.*

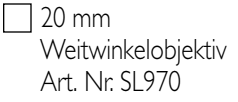

*Erweitert den Bildwinkel um ca.50 %.Beispiel: Ein 1.20 langer Riffhai passt in den Bildausschnitt bei 1.20mm Abstand.*

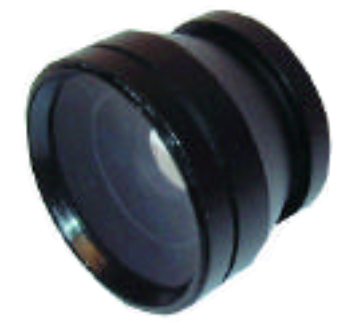

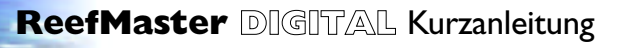

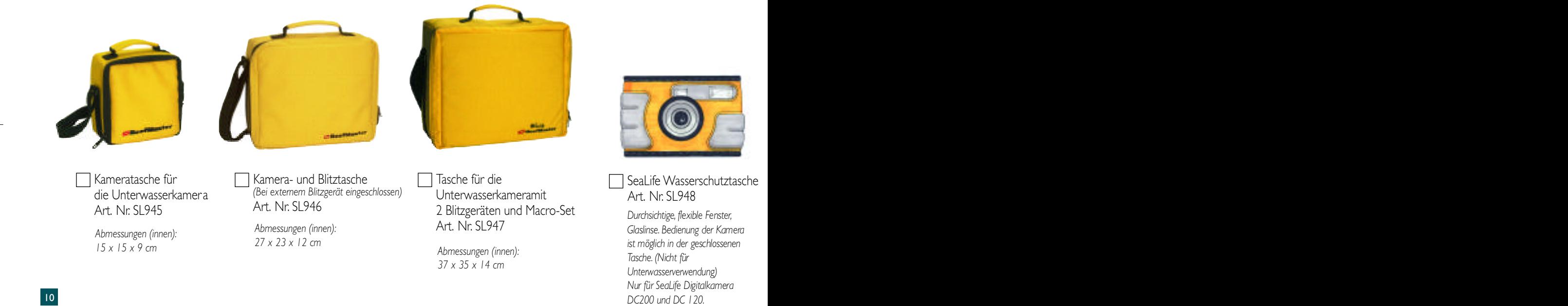

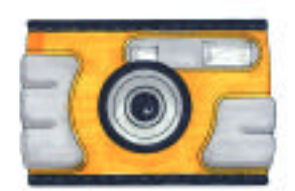

SeaLife Wasserschutztasche Art. Nr. SL948

> *D u r c h s i c h t i g e, f l ex i ble Fenster,* Glaslinse. Bedienung der Kamera *ist möglich in der geschlossenen Ta s c h e. (Nicht für Unterwasserverwendung*) *Nur für SeaLife Digitalkamera*

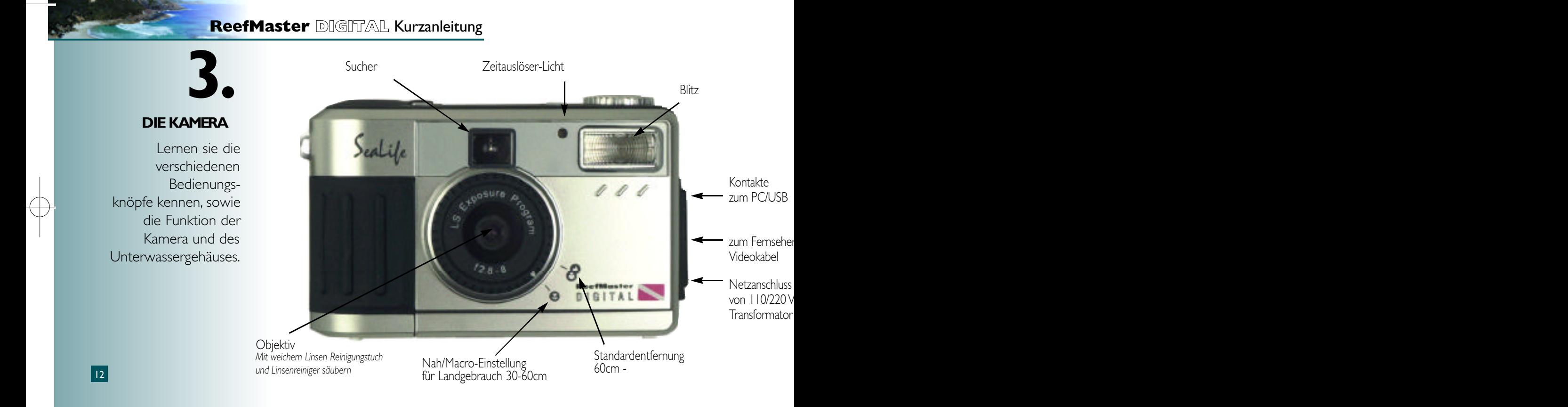

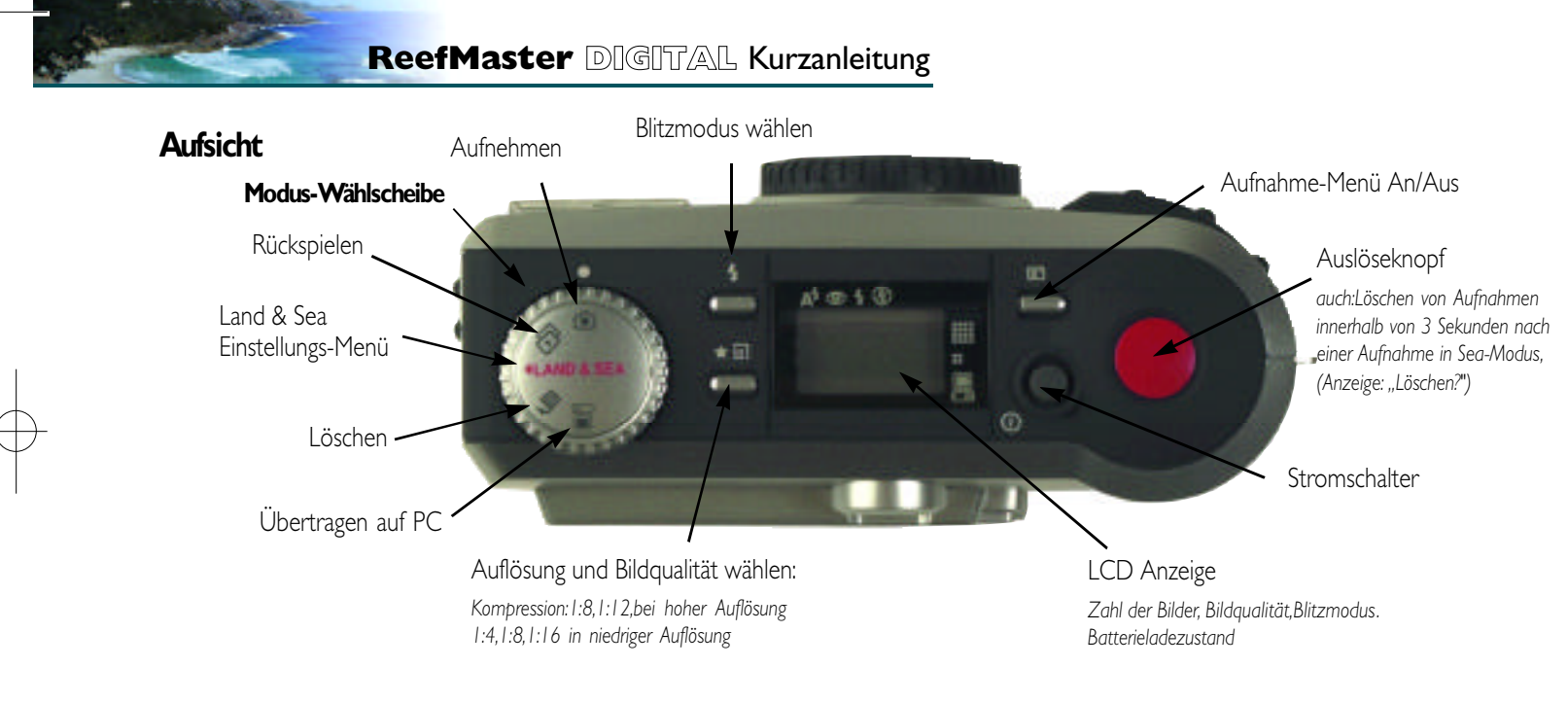

*\* A n m e rk u n g :" P i xel" sind die kleinsten Punkte, aus denen ein Bild besteht. Je mehr Pixe l , umso grösser ist das Bild. (Mehr Pixel verlangsamen auch die Ve rarbeitung des Bildes,s owie die Ü b e rt ra g u n g s zeit und erfo r d e rn mehr Speicherk a p a z i t ä t ) .Diese Kamera hat eine maximale Speicherkapazität von 1,3 Millionen Pixel (MP) pro Bild. Um Speicherplatz zu sparen, können die Bilder* komprimiert werden. Bei der späteren Vergrösserung werden Pixel wieder eingefügt, mit ähnlichen Farben wie die Punkte in der Umgebun. Deshalb mindert eine höhere Kompression die Pampinnen waar. Der der spacten vergrossening werden het weder eingelagt, me anniehen vir die meter in der einste in der bestaub minden. Der binde vompression die<br>Bildwiedergabe geringfügig. Es wird empfohlen, die höchste

## **ReefMaster** DIGITAL Kurzanleitung

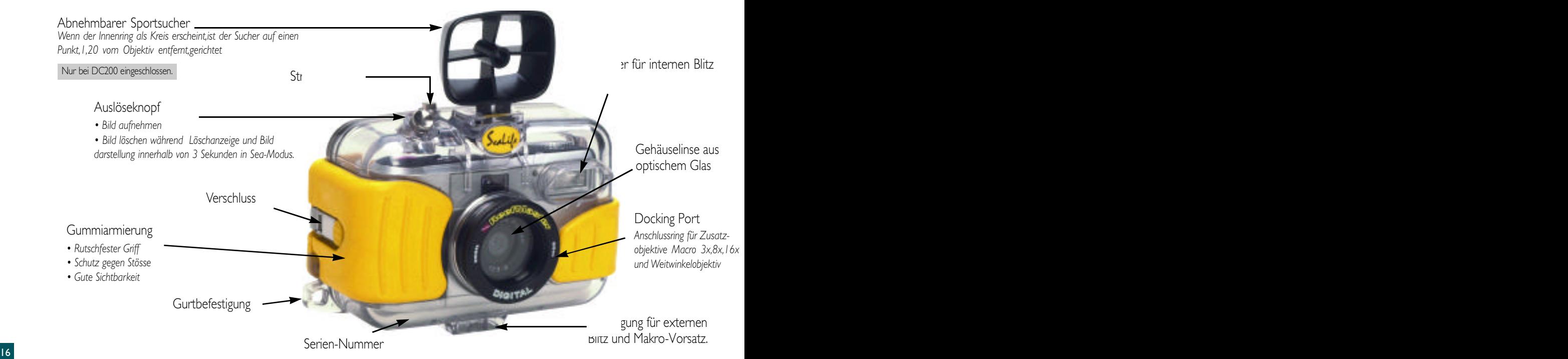

**ReefMaster** DIGITAL Kurzanleitung

# **AUFNAHMEN AN LAND**

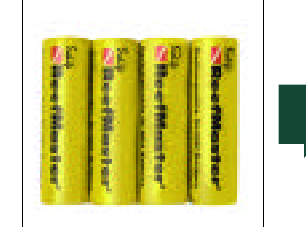

Nur Ni-MH aufladbare Batterien. Kapazität: 1600 mAh oder mehr. Grösse:AA

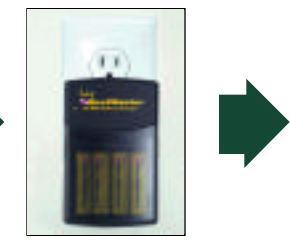

Ladedauer ca. 2 \_ Stunden bis das Ladelicht grün wird.

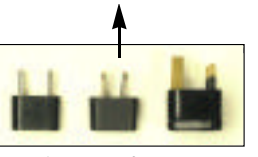

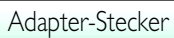

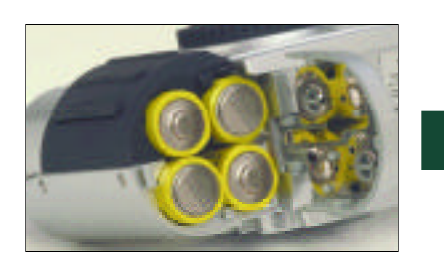

Batterien richtig einsetzen Polarität + - beachten !

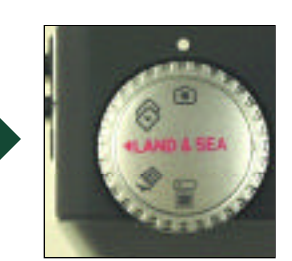

Auf "Aufnahme" stellen.

**Wichtig: Gebrauchsanleitung lesen über Batteriegebrauch.**

18

**ReefMaster** DIGITAL Kurzanleitung

# **UNTER WASSERAUFNAHMEN**

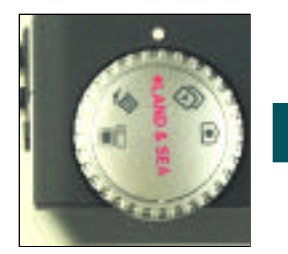

Auf "Land & Sea" stellen

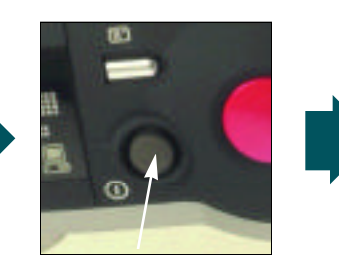

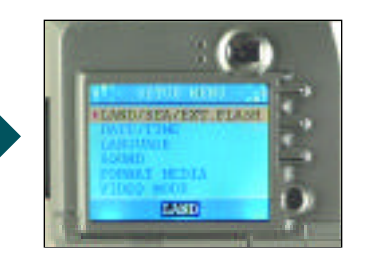

Strom anschalten Menü: "Land", "Sea" oder "Ext. Blitz" Mit Auf- $\blacktriangleright$   $\blacktriangleright$   $\blacktriangleright$  oder Ab-Knopf auf ,, Sea" stellen. OK-Taste drücken.

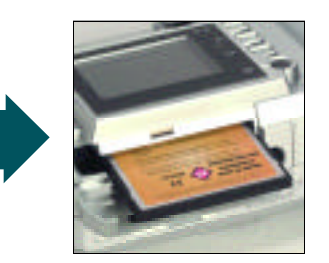

Für Unterwasseraufnahmen CF-Karte mit mindestens *32 MB,besser 128 MB benutzen (=61/256 Bilder).*

*\*Das Menü ist selbsterklärend,wenn Sie das Grundprinzip verstehen: Mit den* ▲ ▼ Tasten durch die Stufen des Menüs gehen; *dann mit der OK-Taste eine Einstellung auswählen und bestätigen.*

*; drücken.*

O-Ring von Staub oder Sand säubern. *Trockenmittel einsetzen. O-Ring nicht einfetten*

a ka

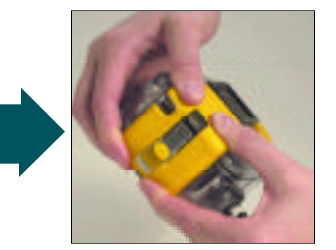

**ReefMaster DIGITAL Kurzanleitung** 

Gehäuse mit beiden Händen verriegeln. Kamerafunktion an Land prüfen. gleichmässig und fest verschliessen.

*Nicht verriegeln,bevor Gehäuse ganz geschlossen ist.*

## **UNTER WASSERAUFNAHMEN,** Fortsetzung

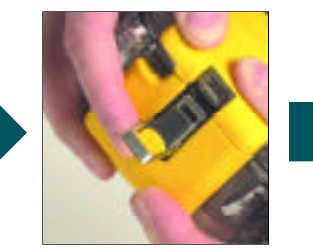

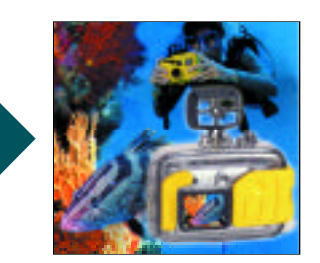

*1.Strom anschalten. 2.Objekt im Monitor anvisieren. 3.Während des Auslösens die Kamera fest und ruhig halten. 4.Nach der Aufnahme das Bild auf dem Monitor prüfen,und eventuell durch nochmaliges Drückendes Auslöseknopfes innerhalb*

- *von 3 Sekunden das Bild löschen. 5.Anmerkung: Wenn die Kamera 5 Minuten lang nicht benutzt*
- *wird,schaltet sie sich auf Stromsparmodus. Zur Reaktivierung auf den Auslöseknopf drücken.*

*Wenn die Kamera 15 Minuten lang nicht benutzt wird,schaltet sich der Strom ab. Um ihn wieder anzustellen,auf den Stromknopf drücken.*

22

**ReefMaster** DIGITAL Kurzanleitung

**DIE BILDER IM FERNSEHER ANSCHAUEN**

Stromkabel in Kamera stecken (110/220 - 6V)

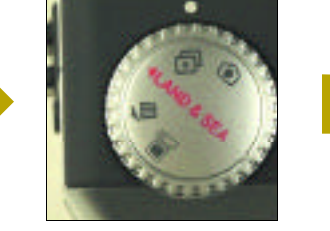

Anmerkung: Im Set-Up-Menü (Modus-Wählscheibe: Land & Sea) muss "Video Modus" auf PAL (Europa) oder NTSC (Amerika) gestellt werden.

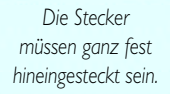

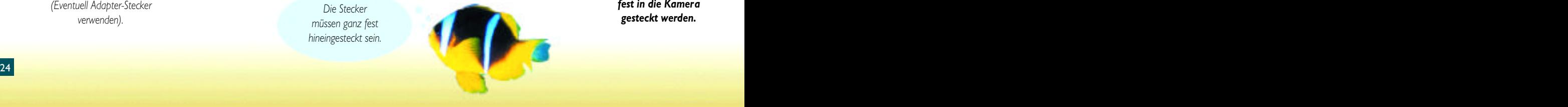

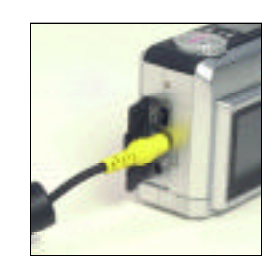

TV/Video-Kabel mit der "Video-In"- Steckdose des Fernsehers verbinden.

*Der gelbe Stecker muss fest in die Kamera gesteckt werden.*

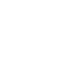

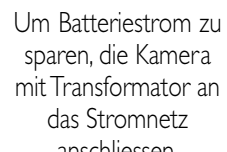

anschliessen. *(Eventuell Adapter-Stecker verwenden).*

*(Den Anleitungen auf dem Bildschirm folgen)*

**1. 2. 3. 4.** Driver und MGI **Album Linder (1988). In the Linder Community Community Community Community Community Community Community Community Community Community Community Community Community Community Community Community Community C** Photo Suite Imaging Software installieren. PC-Modus wählen Strom anstellen Erst **jetzt** das PC-Kabel

Das PC-Kabel mit dem USB-Port am Computer verbinden. *Computer muss angestellt sein.*

**ReefMaster** DIGITAL Kurzanleitung

**BILDER AUF DEN COMPUTER ÜBERTRAGEN**

Strom anstellen

mit der Kamera verbinden.

**Wichtig: Unbedingt die obige Reihenfolge beachten!**